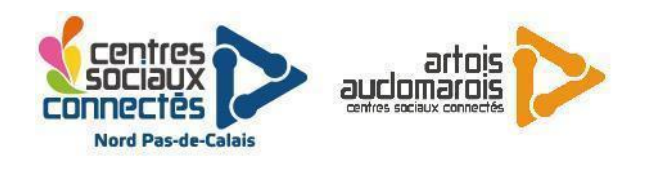

## Tri des réponses d'un formulaire unique Google-Form

**Auteur: Vincent Delassure** 

**Fonctions :** Trier les réponses d'un formulaire unique Google-Form suivant un ou plusieurs paramètres et les ranger dans leur onglet respectif du Google-Sheet réponses

**Prérequis :** Environnement Google-Drive, Tableur Sheet et formule A1, notion requêtes de bases de données

## Description :

Google-Form permet de créer facilement des formulaires en ligne et partageables avec un lien hypertexte, les réponses sont consultables et modérables dans l'interface de Form et dans un fichier Google-Sheet.

A l'instar d'Excel, Google-Sheet dispose d'un large éventail de formules permettant calculs et manipulations des données du tableur, celle qui nous intéresse est **QUERY**

## **=QUERY(données; requête; entêtes)**

Cette formule va appliquer la requête sur les données comme s'il s'agissait d'une base de données type SQL et va afficher les résultats depuis la cellule cible. L'entête de chaque champ sélectionné peut être aussi récupéré en indiquant le nombre de lignes qui les composent, en général une seule.

Prenons par exemple le formulaire unique suivant :

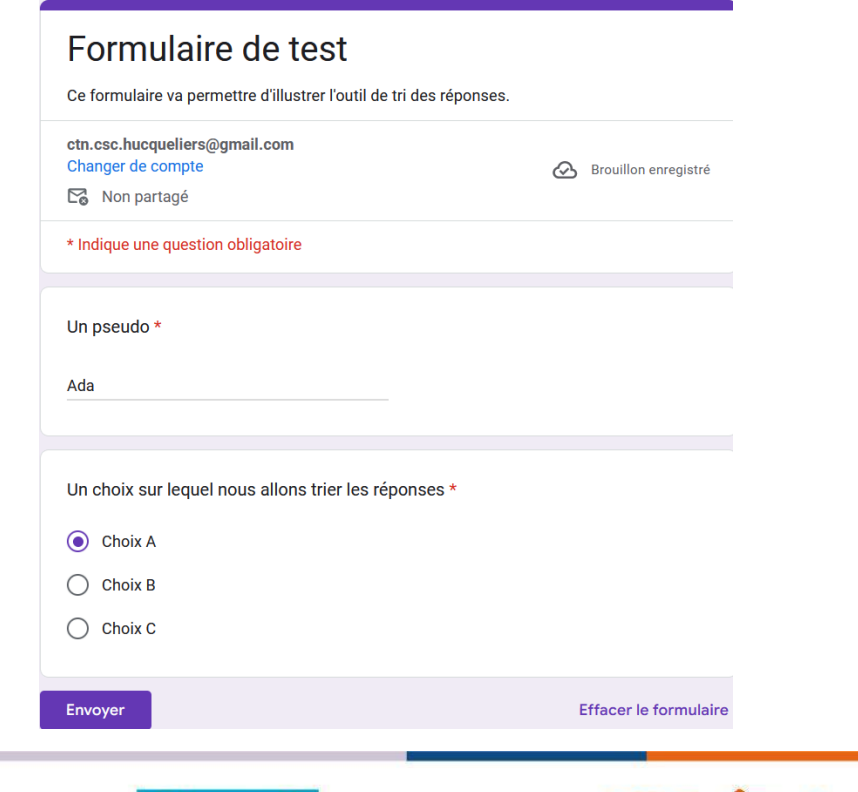

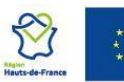

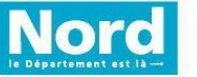

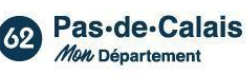

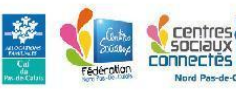

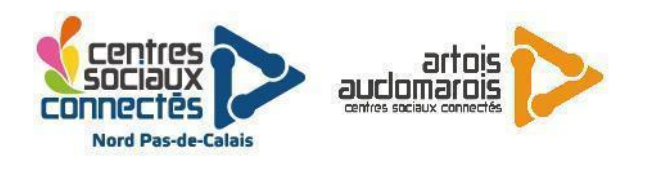

Ce formulaire demande un pseudo puis de faire un choix entre 3 réponses que nous allons trier. Voici un échantillon de réponses dans l'interface de Form :

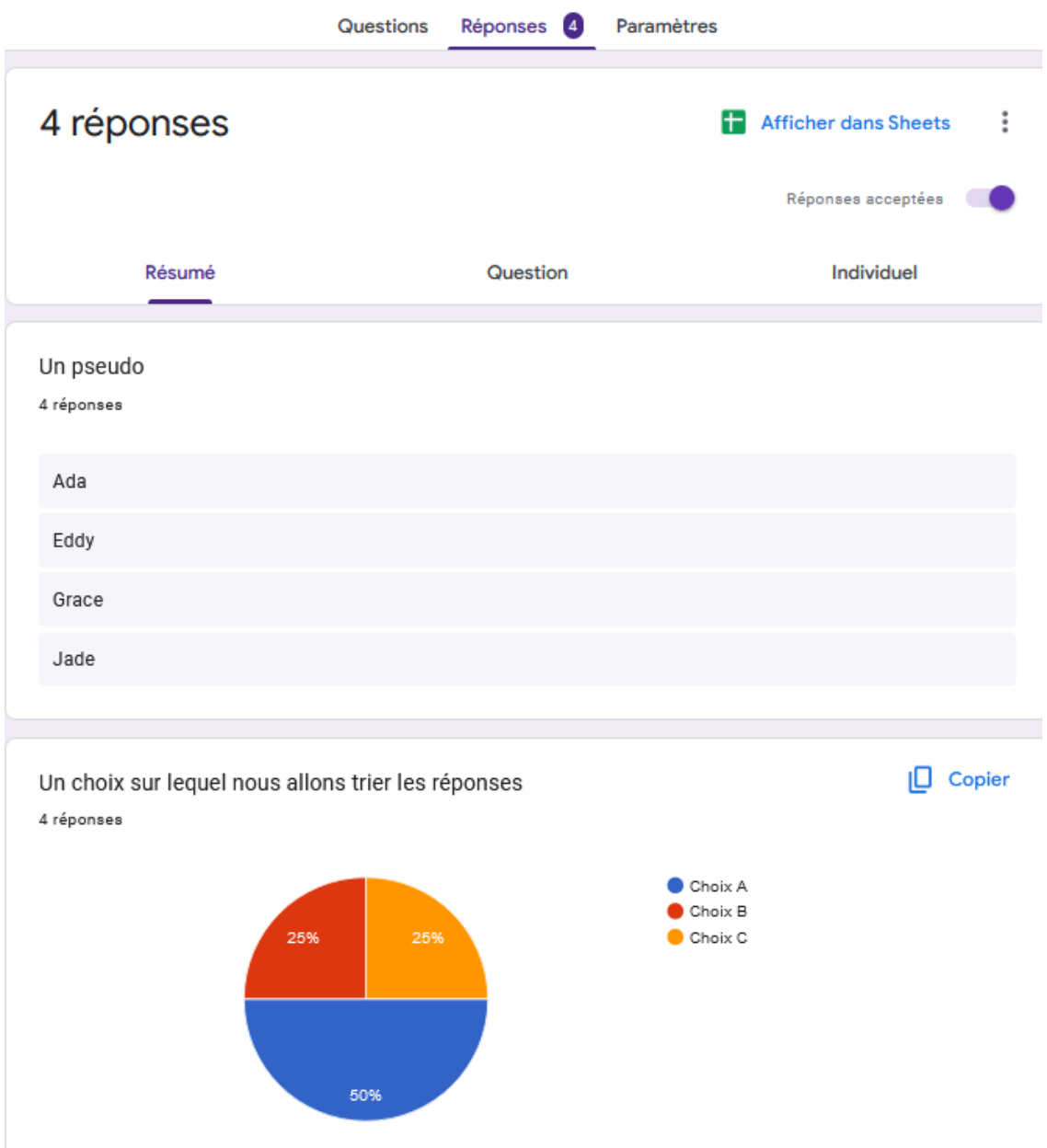

En cliquant sur le lien "Afficher dans Sheets", on peut alors générer un tableur Sheets qui va nous permettre de visualiser les réponses et surtout créer nos onglets de tri pour y appliquer nos paramètres avec la formule **QUERY.**

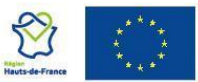

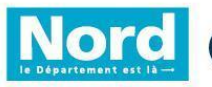

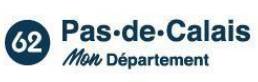

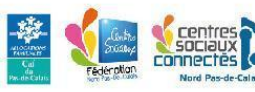

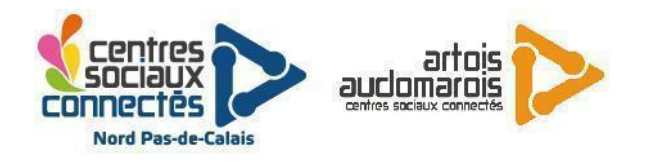

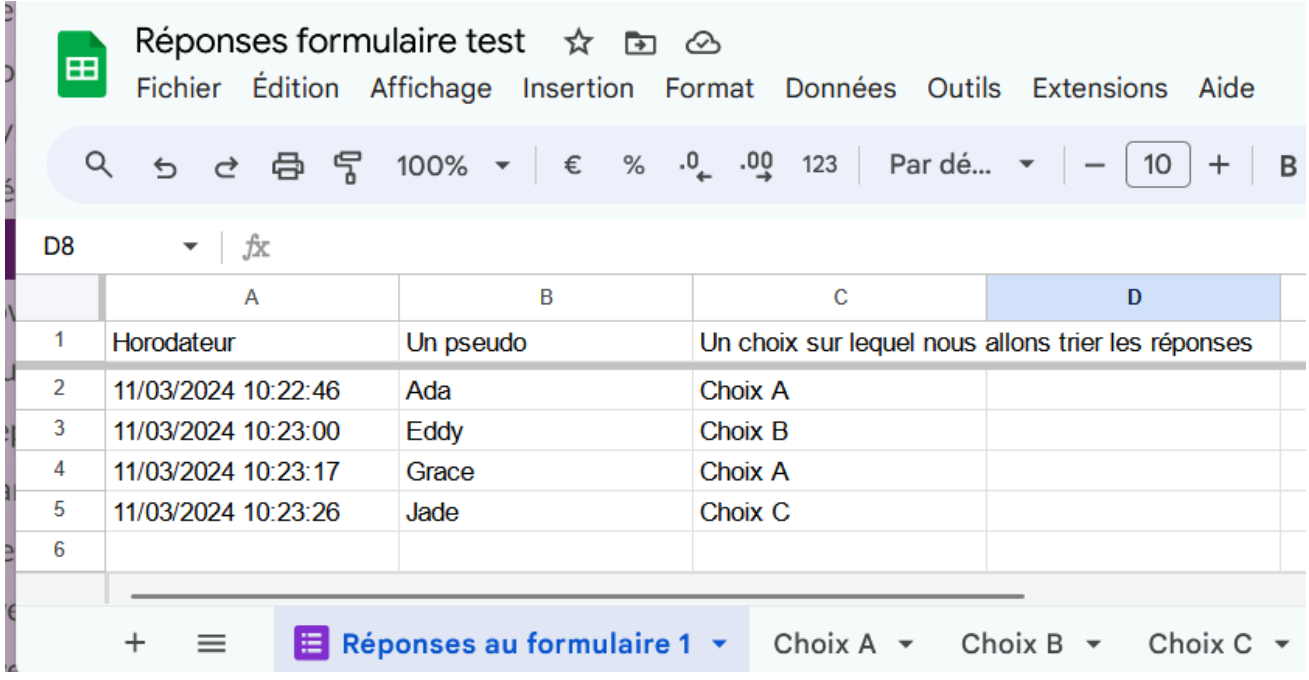

Une fois les onglets "Choix A", "Choix B" et "Choix C", nous allons sélection chacune des cellules A1 et entrer la formule QUERY associée avec les arguments suivants :

**données : la plage de données à traiter au format tableau A1 = 'Réponses au formulaire 1'!A1:C**

**requête : la requête au format SQL de base de données = "Select \* Where C='Choix A' Order by A" pour l'onglet "Choix A" (tout sélectionner où le champs C est égale à "Choix a" et trier par A en ordre croissant) et ainsi de suite**

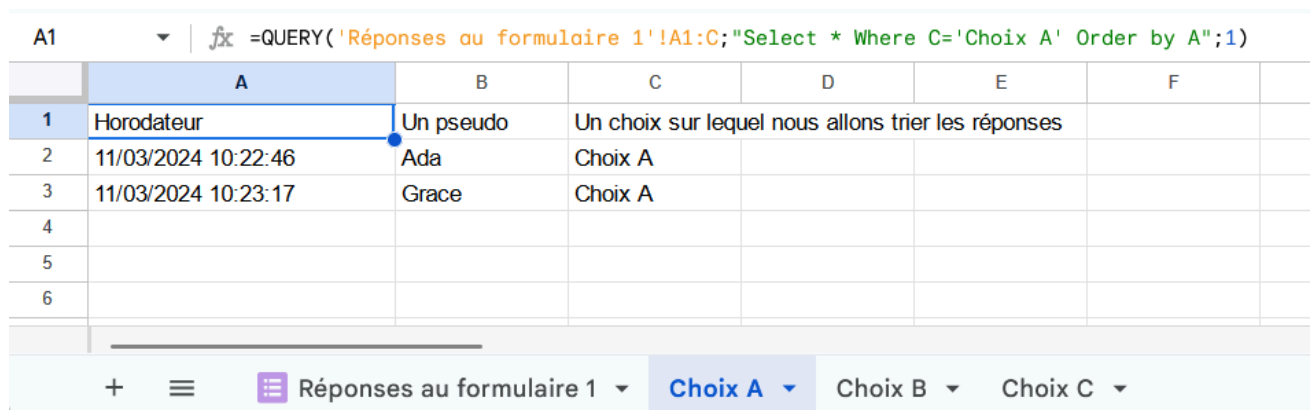

**entêtes : le nombre de ligne d'entêtes = 1**

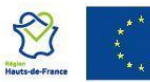

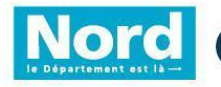

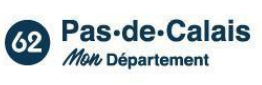

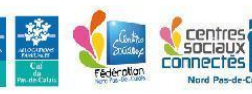

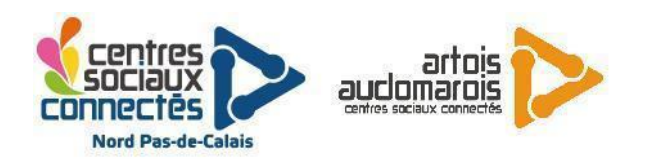

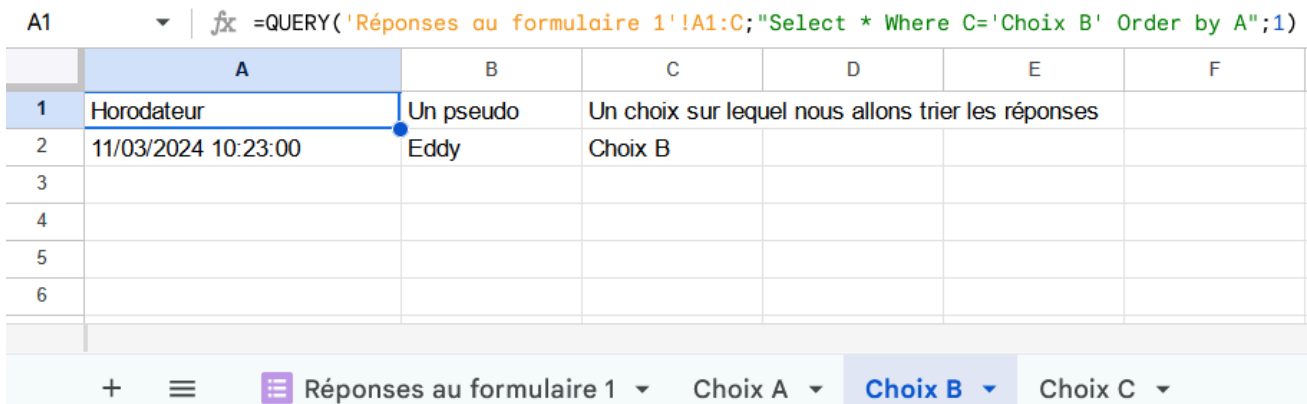

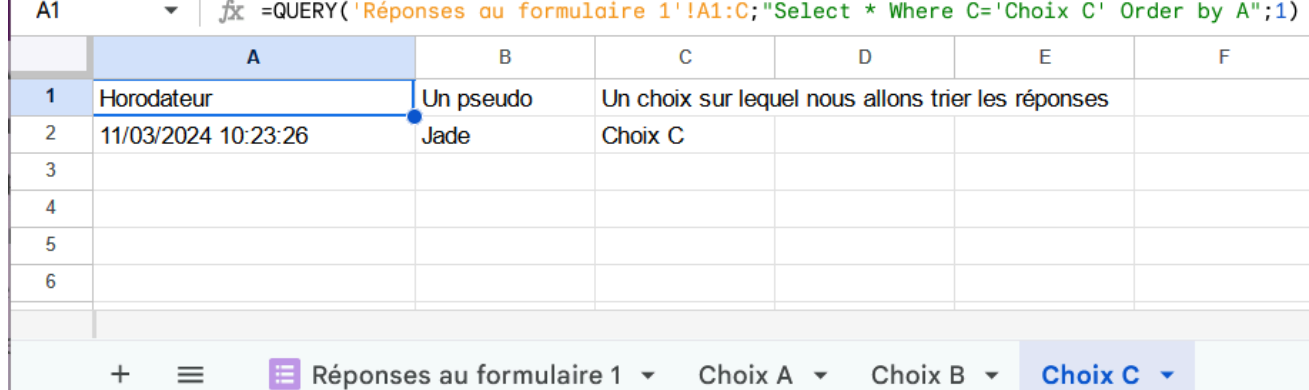

Il est tout à fait possible de trier les réponses avec plusieurs conditions :

- Une valeur comprise entre un minimum et un maximum : SELECT \* WHERE ( valeur >= minimum AND valeur <= maximum), pour les dates il faut utiliser le format AAAA-MM-JJ
- Une condition sur deux champs : SELECT \* WHERE (champ\_1 = valeur\_1 OR champ\_2 = valeur 2)

Les valeurs arguments des conditions peuvent aussi être des références à des cellules présentes dans un autre onglet : SELECT \* WHERE champ\_1 = 'onglet\_config'!A2

La requête étant au format SQL, elle accepte aussi les mots clefs LIMIT, ORDER BY ASC et DESC, GROUP BY.

**Attention :** La zone occupées ET occupables des résultats du formulaire unique et de la forme QUERY ne doit pas être modifiée directement sous peine de bloquer la requête et de générer une erreur "#REF!". Cependant le style des cellules peut être modifié (couleur du texte, couleur du fond, barré, italique, …)

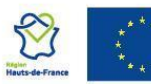

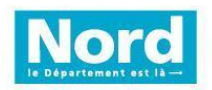

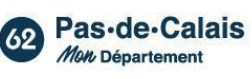

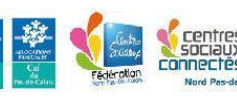